WORLD COMPASS Truly Global Network

# **スマートフォンでの対応**

#### <シンガポール入国管理庁 (ICA) Webページ>

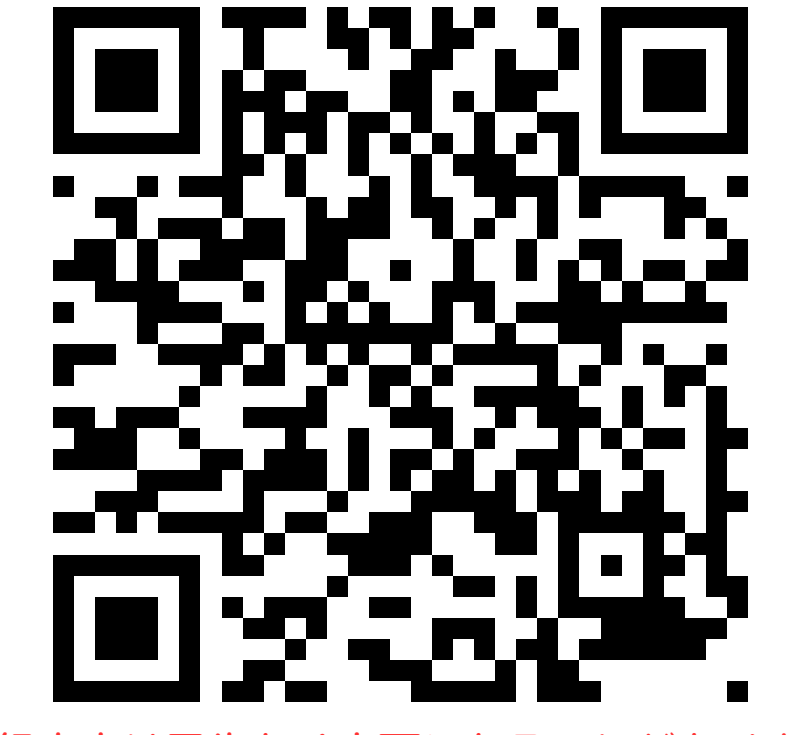

登録内容は予告なく変更になることがあります

シンガポールへ入国するすべての方は、 入国前3日以内にシンガポール入国管理庁 (ICA) Webページにて、 電子入国申告書(SG Arrival Card)の提出が必要です。 提出完了後、登録したメールアドレスにメールが送られますのでご確認ください。

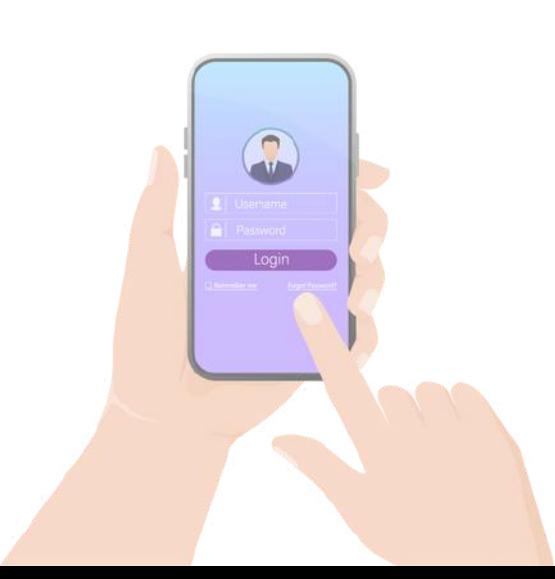

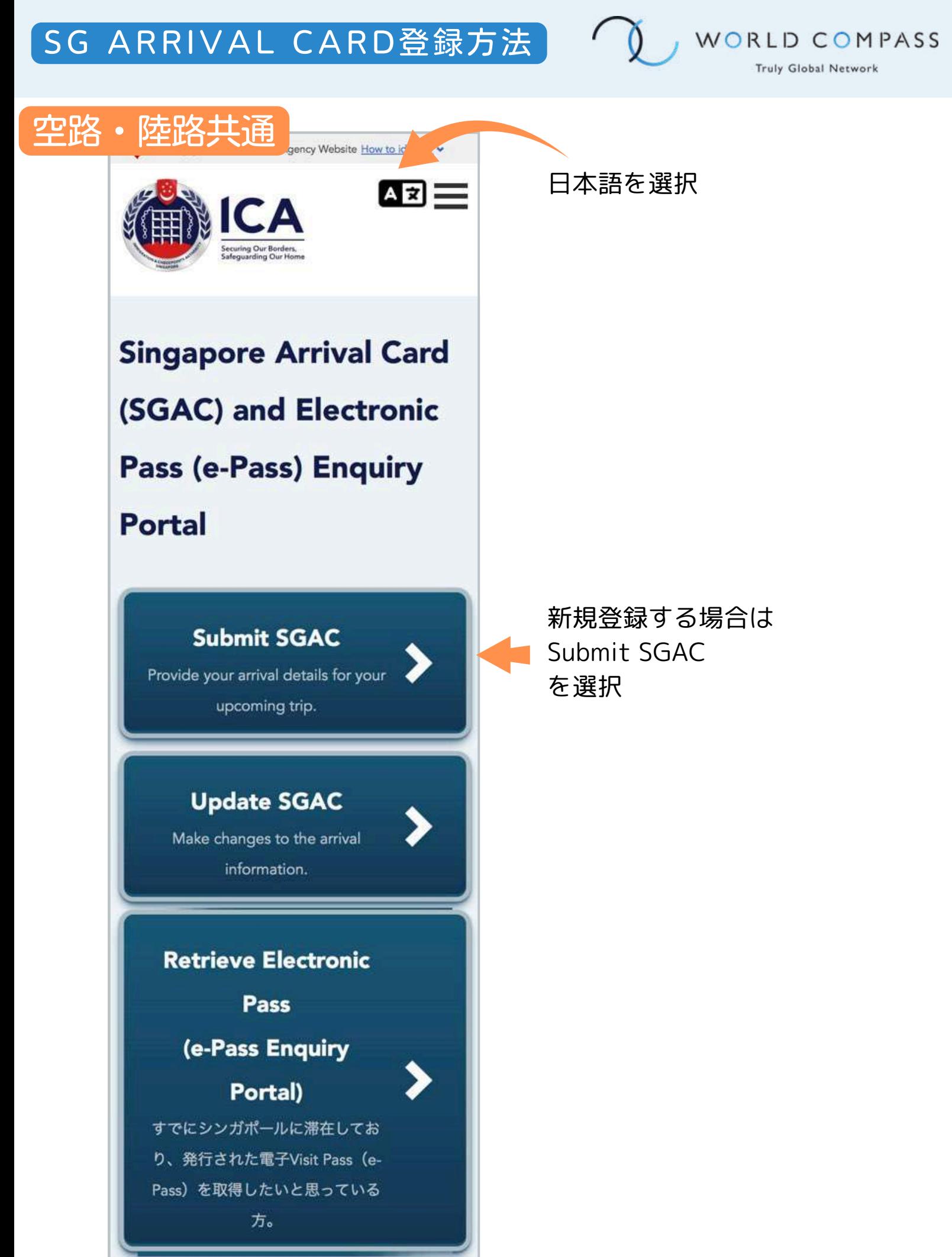

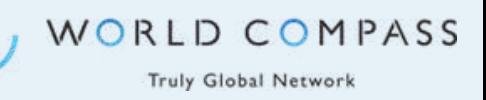

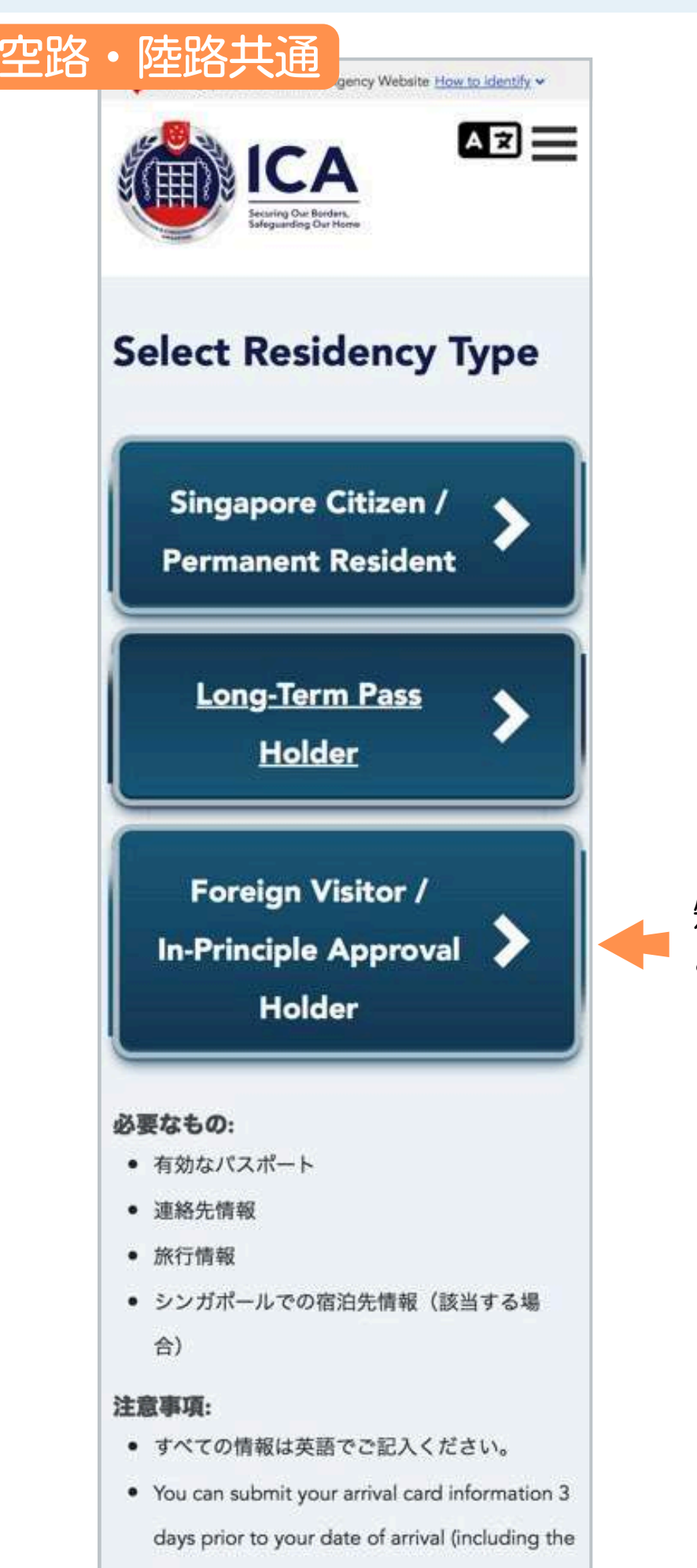

date of arrival) in Singapore.

#### 短期滞在の外国人旅行者は こちらを選択

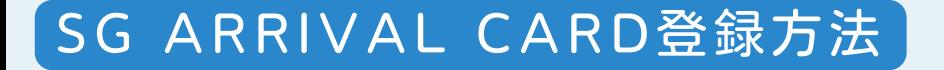

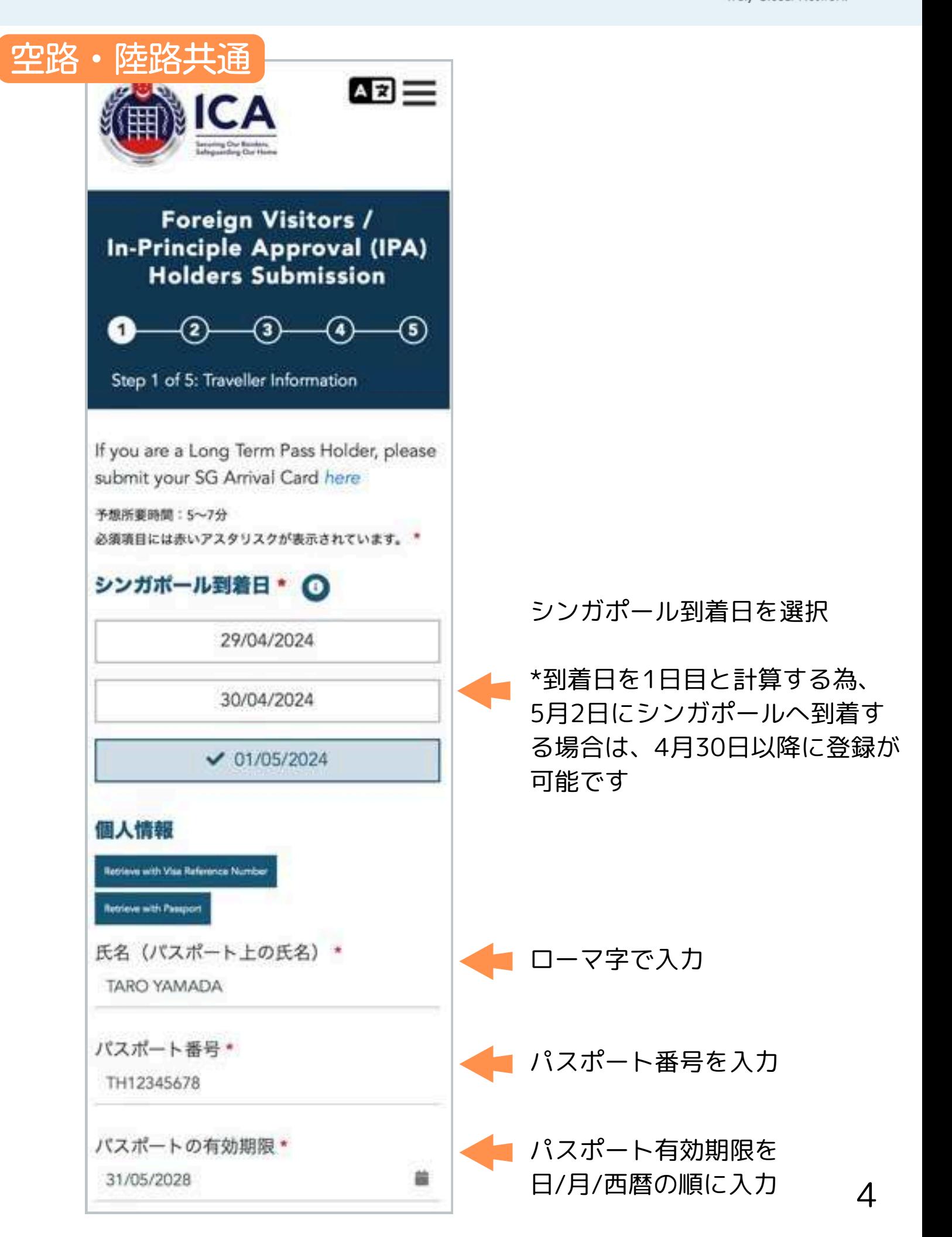

WORLD COMPASS Truly Global Network

 $\mathbf{0}$ 

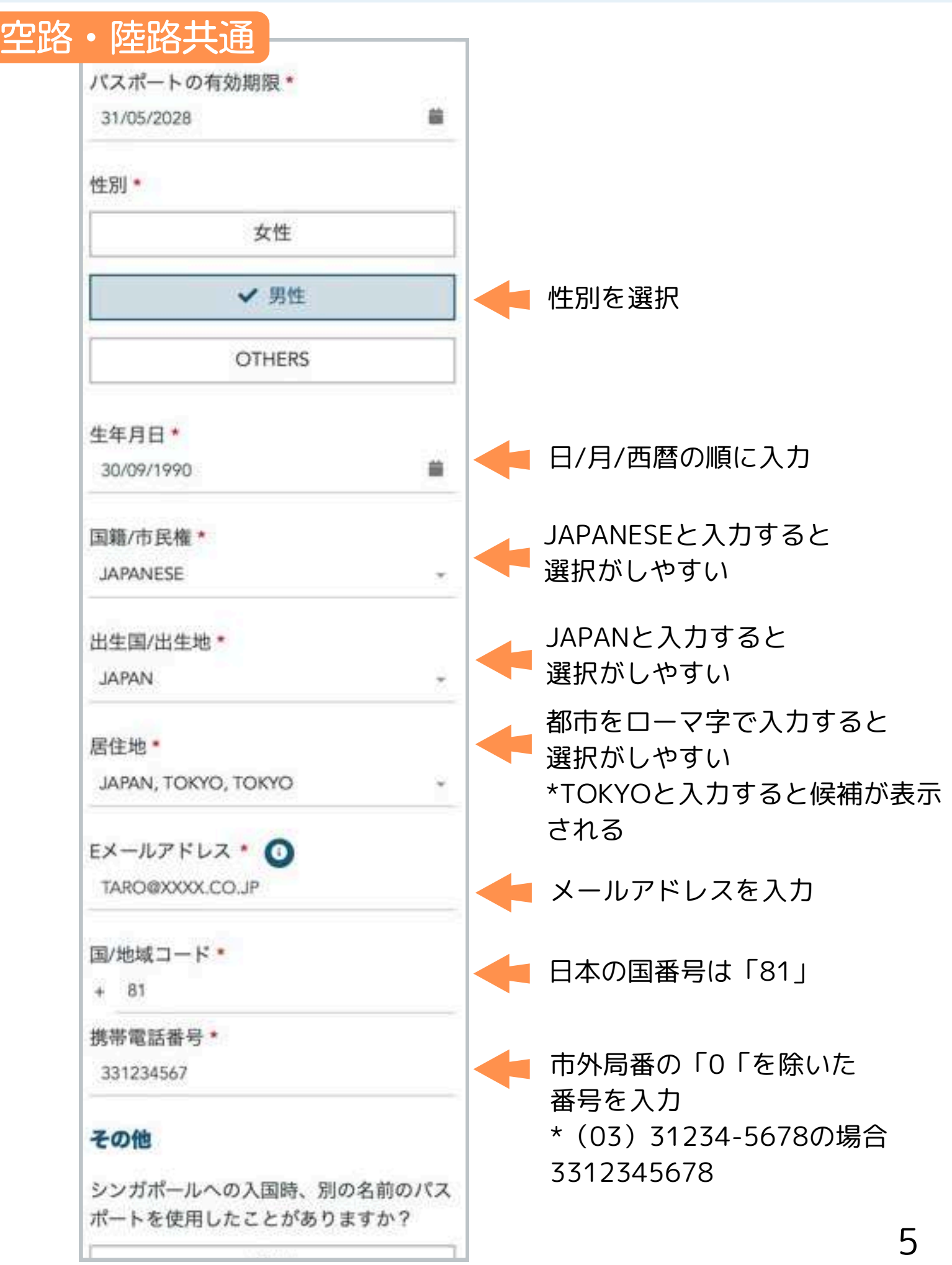

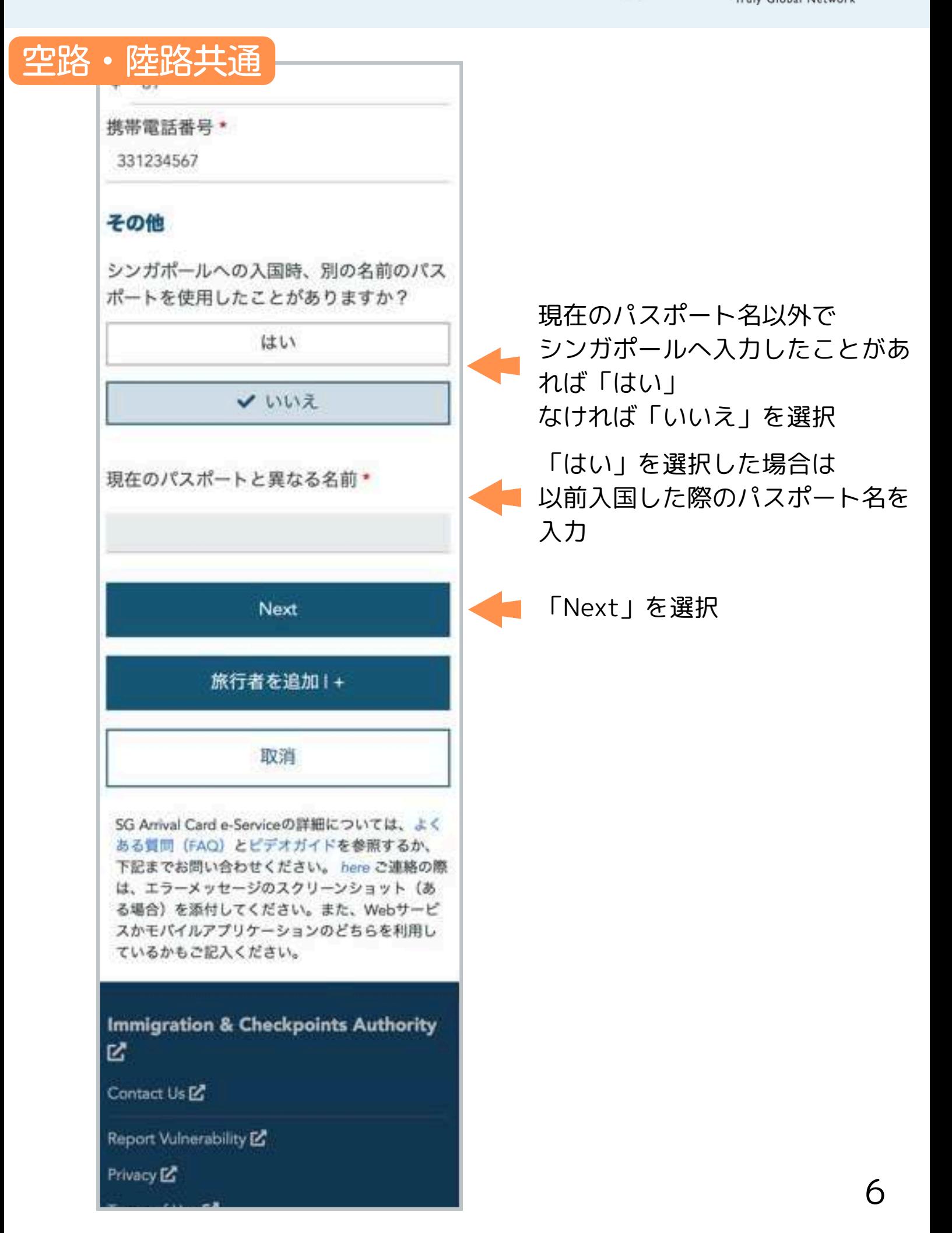

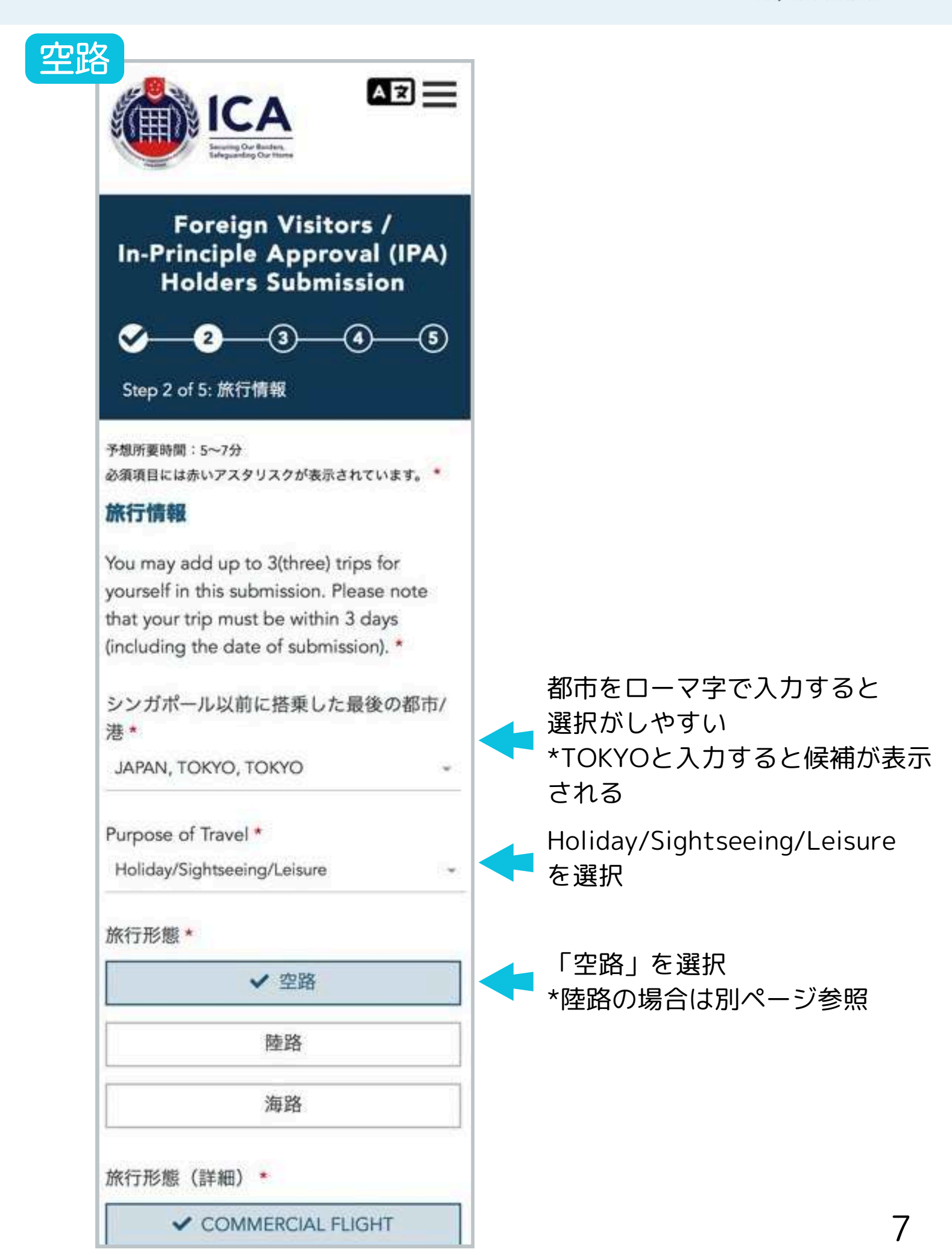

空路 旅行形態 (詳細) \* 「COMMERCIAL FLIGHT」 COMMERCIAL FLIGHT を選択 個人/カーゴ航空/その他 航空会社を選択 シンガポール航空「SQ」 フライトコード\* 日本航空「JL」 SINGAPORE AIRLINES (SQ) 全日空「NH」 便名 \* 飛行機の便名を入力 631 シンガポールでの宿泊先\* ◎ 「ホテル」を選択 ✔ ホテル **OTHERS** 居住 滞在先ホテル名を選択 ホテル名 \* ◎ \*ホテル名の一部を英語で入力す MARINA BAY SANDS SINGAPORE ると選択肢が表示される シンガポール出国日\* 〇 シンガポール出国日を 13/05/2024 齒 日/月/西暦の順に入力 シンガポール以後に降機する次  $\bullet$ 次の滞在先を入力 の都市/港\* \*東京→シンガポール→東京 ○前の都市と同じ の場合は「前の都市と同じ」に JAPAN, TOKYO, TOKYO チェックを入れると自動反映され る 「Next」を選択 Next 旅行を追加する |+ 8

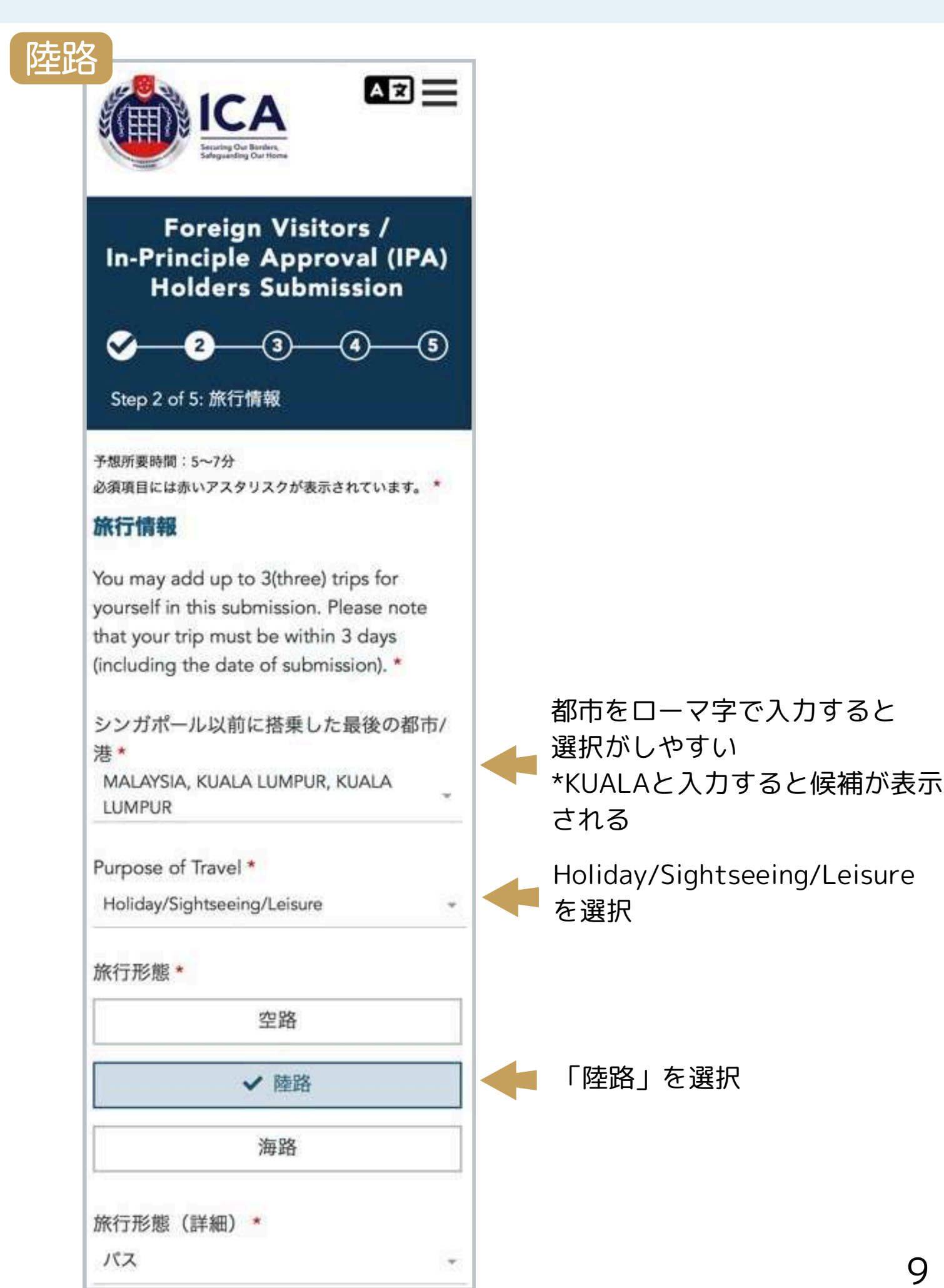

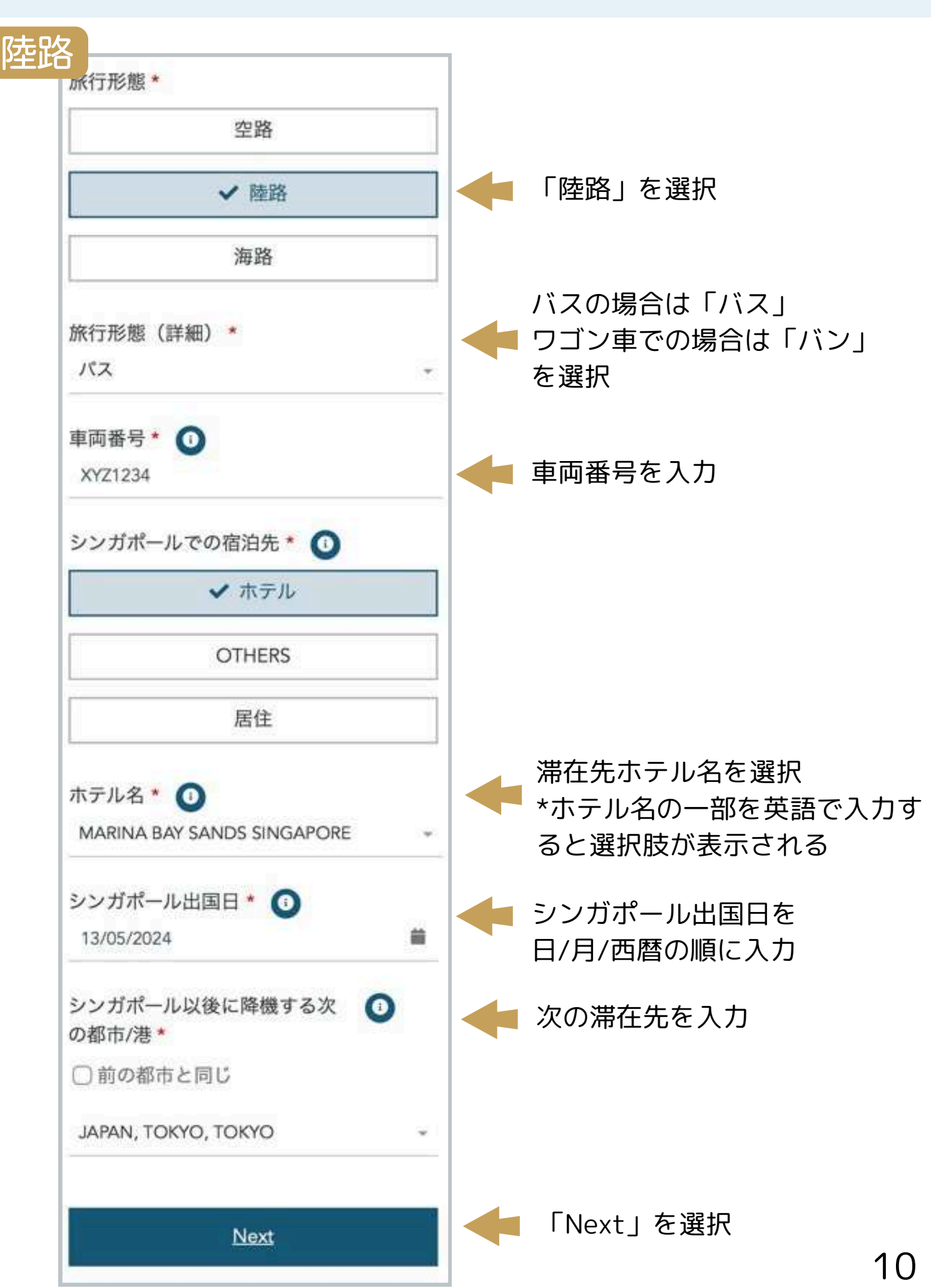

WORLD COMPASS

Truly Global Network

 $\theta$ 

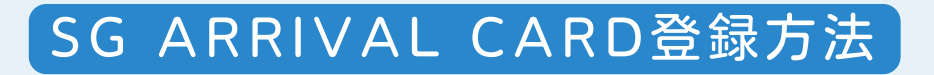

WORLD COMPASS Truly Global Network

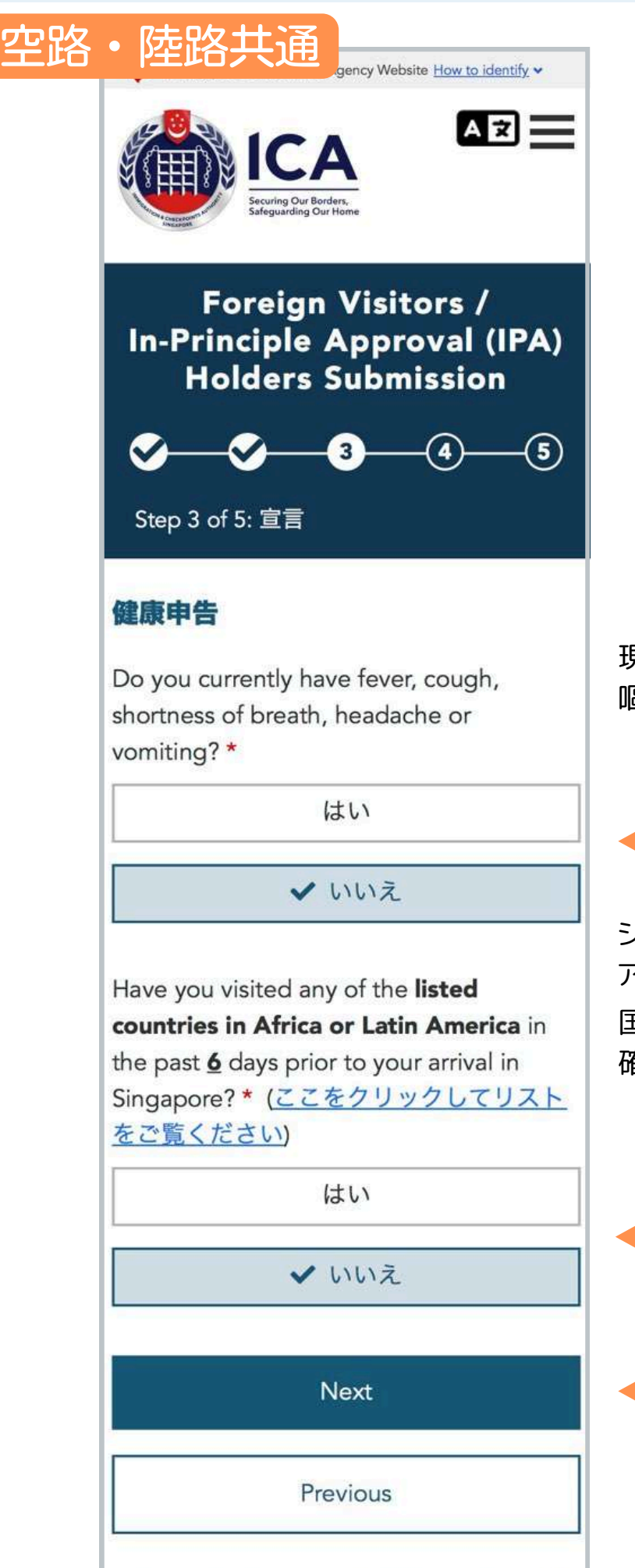

 $-m\frac{11}{2}$ 

現在、発熱、咳、息切れ、頭痛 嘔吐などの症状はありますか?

「はい」か「いいえ」を選択

シンガポールに到着する6日前に アフリカやラテンアメリカを訪れましたか? 国リストは右記のQRコードから 確認してください

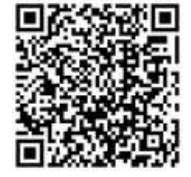

訪れたことがあれば訪問国を 確認の上「はい」を選択 訪れたことがなければ 「いいえ」を選択

「Next」を選択

WORLD COMPASS Truly Global Network

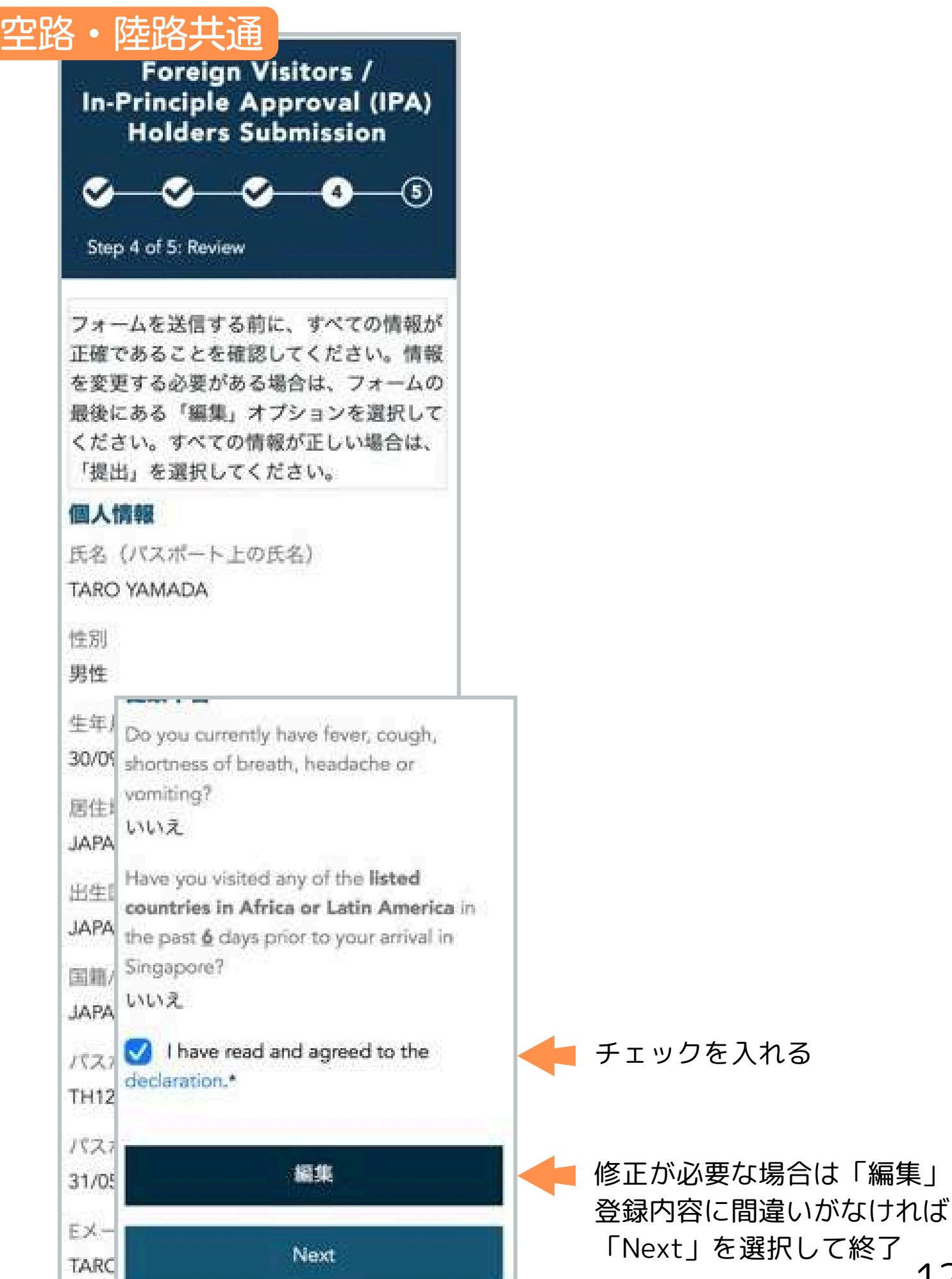

12